# **Oracle® Business Intelligence Applications** Release Notes 11*g* Release 1 (11.1.1.8.0) **E49135-03**

June 2014

Provides late-breaking information about issues and workarounds for Oracle BI Applications Release 11.1.1.8.0. The Release Notes are regularly updated.

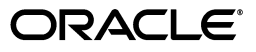

Oracle Business Intelligence Applications Release Notes 11*g* Release 1 (11.1.1.8.0)

E49135-03

Copyright © 2014, Oracle and/or its affiliates. All rights reserved.

This software and related documentation are provided under a license agreement containing restrictions on use and disclosure and are protected by intellectual property laws. Except as expressly permitted in your license agreement or allowed by law, you may not use, copy, reproduce, translate, broadcast, modify, license, transmit, distribute, exhibit, perform, publish, or display any part, in any form, or by any means. Reverse engineering, disassembly, or decompilation of this software, unless required by law for interoperability, is prohibited.

The information contained herein is subject to change without notice and is not warranted to be error-free. If you find any errors, please report them to us in writing.

If this is software or related documentation that is delivered to the U.S. Government or anyone licensing it on behalf of the U.S. Government, the following notice is applicable:

U.S. GOVERNMENT END USERS: Oracle programs, including any operating system, integrated software, any programs installed on the hardware, and/or documentation, delivered to U.S. Government end users are "commercial computer software" pursuant to the applicable Federal Acquisition Regulation and agency-specific supplemental regulations. As such, use, duplication, disclosure, modification, and adaptation of the programs, including any operating system, integrated software, any programs installed on the hardware, and/or documentation, shall be subject to license terms and license restrictions applicable to the programs. No other rights are granted to the U.S. Government.

This software or hardware is developed for general use in a variety of information management applications. It is not developed or intended for use in any inherently dangerous applications, including applications that may create a risk of personal injury. If you use this software or hardware in dangerous applications, then you shall be responsible to take all appropriate failsafe, backup, redundancy, and other measures to ensure its safe use. Oracle Corporation and its affiliates disclaim any liability for any damages caused by use of this software or hardware in dangerous applications.

Oracle and Java are registered trademarks of Oracle and/or its affiliates. Other names may be trademarks of their respective owners.

Intel and Intel Xeon are trademarks or registered trademarks of Intel Corporation. All SPARC trademarks are used under license and are trademarks or registered trademarks of SPARC International, Inc. AMD, Opteron, the AMD logo, and the AMD Opteron logo are trademarks or registered trademarks of Advanced Micro Devices. UNIX is a registered trademark of The Open Group.

This software or hardware and documentation may provide access to or information on content, products, and services from third parties. Oracle Corporation and its affiliates are not responsible for and expressly disclaim all warranties of any kind with respect to third-party content, products, and services. Oracle Corporation and its affiliates will not be responsible for any loss, costs, or damages incurred due to your access to or use of third-party content, products, or services.

# **Contents**

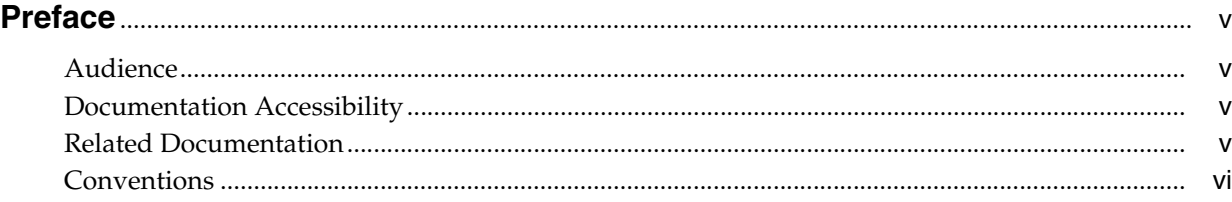

# **[1 Release Notes](#page-6-0)**

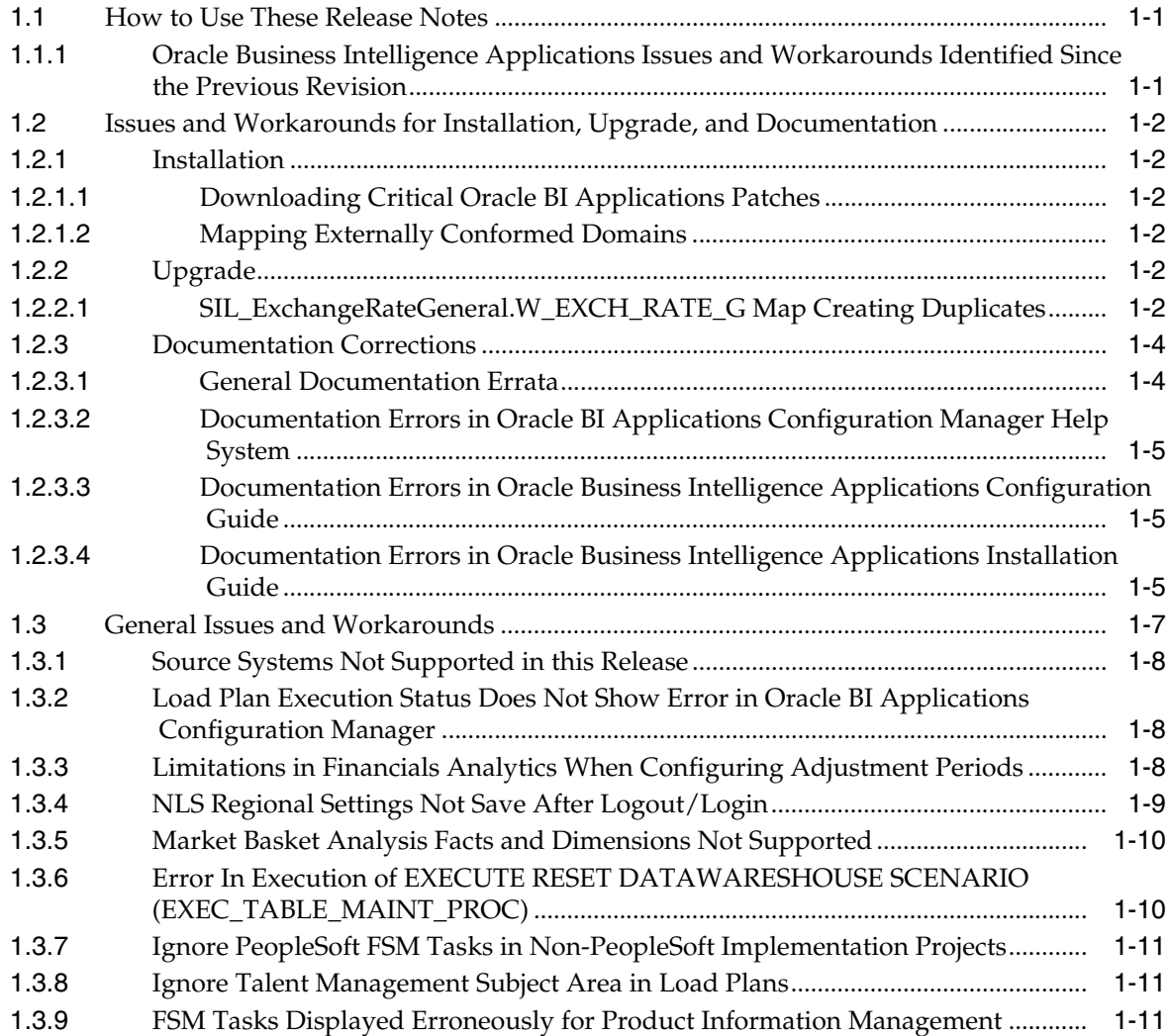

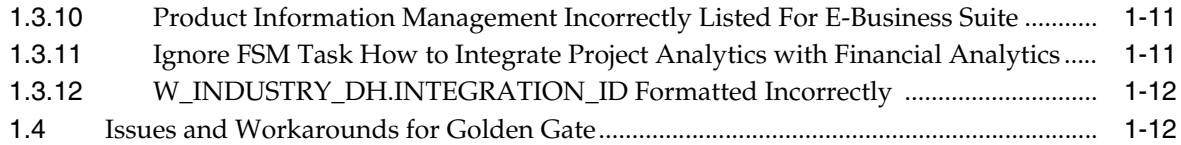

# **Preface**

<span id="page-4-0"></span>Oracle Business Intelligence Applications is comprehensive suite of prebuilt solutions that deliver pervasive intelligence across an organization, empowering users at all levels — from front line operational users to senior management — with the key information they need to maximize effectiveness. Intuitive and role-based, these solutions transform and integrate data from a range of enterprise sources and corporate data warehouses into actionable insight that enables more effective actions, decisions, and processes.

Oracle BI Applications is built on Oracle Business Intelligence Suite Enterprise Edition (Oracle BI EE), a comprehensive set of enterprise business intelligence tools and infrastructure, including a scalable and efficient query and analysis server, an ad-hoc query and analysis tool, interactive dashboards, proactive intelligence and alerts, and an enterprise reporting engine.

# <span id="page-4-1"></span>**Audience**

This document is intended for people installing, configuring, administering, and upgrading Oracle BI Applications.

# <span id="page-4-2"></span>**Documentation Accessibility**

For information about Oracle's commitment to accessibility, visit the Oracle Accessibility Program website at http://www.oracle.com/pls/topic/lookup?ctx=acc&id=docacc.

#### **Access to Oracle Support**

Oracle customers have access to electronic support through My Oracle Support. For information, visit

http://www.oracle.com/pls/topic/lookup?ctx=acc&id=info or visit http://www.oracle.com/pls/topic/lookup?ctx=acc&id=trs if you are hearing impaired.

# <span id="page-4-3"></span>**Related Documentation**

See the Oracle Business Intelligence Applications documentation library for a list of related Oracle Business Intelligence Applications documents: http://docs.oracle.com/cd/E49139\_01/index.htm.

# <span id="page-5-0"></span>**Conventions**

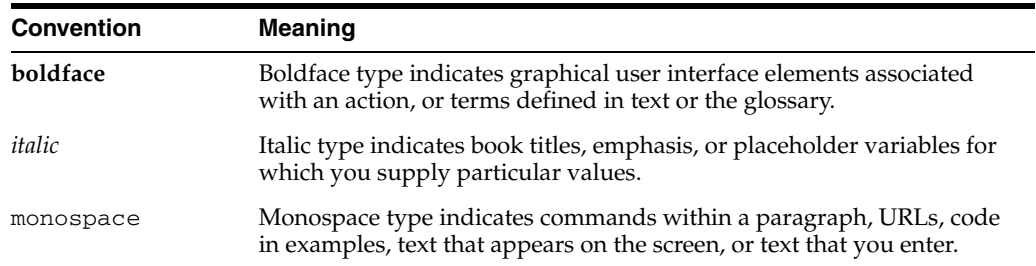

The following text conventions are used in this document:

# <span id="page-6-0"></span>**1**

# **Release Notes**

These release notes describe known issues and workarounds for Oracle Business Intelligence Applications Release 11.1.1.8.0, and contain the following sections:

- [Section 1.1, "How to Use These Release Notes"](#page-6-1)
- Section 1.2, "Issues and Workarounds for Installation, Upgrade, and [Documentation"](#page-7-0)
- [Section 1.3, "General Issues and Workarounds"](#page-12-0)
- [Section 1.4, "Issues and Workarounds for Golden Gate"](#page-17-1)

# <span id="page-6-1"></span>**1.1 How to Use These Release Notes**

These release notes are updated periodically as new information becomes available. To ensure that you are reading the latest version of the release notes, check the Oracle Business Intelligence Applications Documentation set. The most current version of the *Oracle Business Intelligence Applications Release Notes* is available:

On the Oracle Technology Network at [http://www.oracle.com/technetwork/middleware/bi-foundation/do](http://www.oracle.com/technetwork/middleware/bi-foundation/documentation/bi-apps-098545.html) [cumentation/bi-apps-098545.html](http://www.oracle.com/technetwork/middleware/bi-foundation/documentation/bi-apps-098545.html) (to register for a free account on the Oracle Technology Network, go to http://www.oracle.com/technetwork/index.html).

# <span id="page-6-2"></span>**1.1.1 Oracle Business Intelligence Applications Issues and Workarounds Identified Since the Previous Revision**

The issues and workarounds related to Oracle Business Intelligence that have been identified since the previous revision of the Release Notes include:

- [Section 1.2.2.1, "SIL\\_ExchangeRateGeneral.W\\_EXCH\\_RATE\\_G Map Creating](#page-7-5)  [Duplicates"](#page-7-5)
- [Section 1.2.3.1, "General Documentation Errata"](#page-9-1)
- Section 1.2.3.4, "Documentation Errors in Oracle Business Intelligence Applications [Installation Guide"](#page-10-2)
- Section 1.3.10, "Product Information Management Incorrectly Listed For [E-Business Suite"](#page-16-3) (Updated)
- Section 1.3.11, "Ignore FSM Task How to Integrate Project Analytics with Financial [Analytics"](#page-16-4)
- [Section 1.3.12, "W\\_INDUSTRY\\_DH.INTEGRATION\\_ID Formatted Incorrectly"](#page-17-0)

# <span id="page-7-0"></span>**1.2 Issues and Workarounds for Installation, Upgrade, and Documentation**

This section describes issues and workarounds for specific areas, such as installation, upgrade, security, and documentation.

#### <span id="page-7-2"></span><span id="page-7-1"></span>**1.2.1 Installation**

This section provides release notes on installing Oracle Business Intelligence Applications. It contains the following topics:

#### **1.2.1.1 Downloading Critical Oracle BI Applications Patches**

Oracle BI Applications release 11.1.1.8.0 requires the following critical patches.

#### **Oracle BI Applications RCU**

The Oracle BI Applications RCU (also referred to as the Business Analytics Applications RCU).zip file for this release is provided as Patch 18185465. Download this patch from My Oracle Support > Patches & Updates.

■ **ODI Patch**

ODI Patch 18204886 is required. This patch is delivered in Patch 18438401: P4FA SYSTEM PATCH 11.1.8.0.140311. Download this patch from My Oracle Support > Patches & Updates.

#### <span id="page-7-3"></span>**1.2.1.2 Mapping Externally Conformed Domains**

Before you run the domains load plan, you must complete the mapping of externally conformed domains to point to a particular source (even if you have only one source), using the Manage Externally Conformed Domains dialog in Oracle BI Applications Configuration Manager. You must perform the mapping configuration for each domain listed in the Manage Externally Conformed Domains dialog.

For instructions on mapping the externally conformed domains, see "How to Configure Externally Conformed Domains," in *Oracle Business Intelligence Applications Configuration Guide*.

#### <span id="page-7-5"></span><span id="page-7-4"></span>**1.2.2 Upgrade**

This section provides release notes on upgrading Oracle Business Intelligence Applications.

#### **1.2.2.1 SIL\_ExchangeRateGeneral.W\_EXCH\_RATE\_G Map Creating Duplicates**

When you upgrade from 11.1.1.7.1 to 11.1.1.8.1, the 'SIL\_ExchangeRateGeneral.W\_ EXCH\_RATE\_G' map will cause duplicates to be loaded. Apply the workaround below before running the first Load Plan on the 11.1.1.8.1 environment. As part of the standard customization process, you will copy the existing mapping folder to a custom folder, make changes in the custom folder, delete the default installed scenario from the original mapping folder, and then generate the new scenarios in the custom folder using the original installed scenario name. Detailed instructions are provided in the workaround below. For general customization guidelines, refer to section 'Customizing the Oracle Business Analytics Warehouse' in *Oracle Fusion Middleware Administrator's Guide for Oracle Business Intelligence Applications*.

#### **Workaround**

**1.** Login to ODI repository from studio and navigate to the BI Apps Project.

- **2.** Under the Mappings folder, create a new custom SILOS adaptor folder based on the default installed SILOS folder in your environment.
	- **a.** Right-click the Mappings folder and select New Sub-Folder.
	- **b.** Specify the Name as CUSTOM\_<Driginal Folder Name>.

For example, if this is for SILOS, create custom folder CUSTOM\_SILOS.

- **c.** Click the Connect Navigator button in the Designer tab.
- **d.** Select Edit Release Tags.
- **e.** Select the release tag that corresponds to your source. For example, BIA\_11 for SILOS.
- **f.** Select the custom SILOS folder you created and add it to the release tag.
- **g.** Click Next.
- **h.** Click Finish.
- **3.** Enable versioning for the preconfigured Task Folder, SIL\_ExchangeRateGeneral, to be customized.

The version comment should indicate this is the base version of the task. Subsequent patches applied to this task in the future would require increasing the version in the comment so that it can be compared to the original task to identify any changes.

- **a.** Go to SILOS folder, right-click the Task folder SIL\_ExchangeRateGeneral and select Version > Create Version.
- **b.** Accept the default version number, 1.0.0.0.
- **c.** Add a description indicating that this is the original version of this task.
- **4.** Duplicate the Task folder to be customized (i.e. SIL\_ExchangeRateGeneral) by copying it.

Cut and paste the copied task folder to the Custom adaptor folder you have created (e.g. CUSTOM\_SILOS), and rename it to remove the 'Copy of…' prefix.

**5.** Using the same method as in step 3, enable versioning of copied Task folder.

The version comment should indicate this is the original version. This versioning enables comparison of the customized task to a copy of the original version to determine all changes that have been introduced.

**6.** Create another version of the copied task SIL\_ExchangeRateGeneral.

The version comment should indicate this is the customized version. Use the same steps as above.

- **7.** Expand the below map and find one Interface inside this folder in the custom adaptor folder.
- **8.** Open the interface SIL\_ExchangeRateGeneral.W\_EXCH\_RATE\_G and make the following changes.
	- **a.** Go to QuickEdit tab and make the select the UK checkbox for the columns shown below.
	- **b.** Clear the checkbox for any other columns.
- **9.** Save the Interface after making the changes.
- **10.** Update the scenario, as follows:

Delete the scenario associated with the original, out-of-the-box task and generate a new scenario for the custom task using the same scenario name as the original. ODI enforces unique scenario names and we want to use the same scenario name for the custom task so that the load plan executes this ETL task rather than the installed default ETL task.

Delete the installed default scenario:

\* Navigate to the out-of-the-box Task folder - Packages - <Package Name> - Scenarios - <Scenario Name>.

\* Make a note of the Scenario Name (you can double click and use CTRL-C to copy the scenario name).

\* Right click the scenario and select 'Delete'.

i) Before regenerating the scenario, go to the original task folder SIL\_ ExchangeRateGeneral in the installed default mapping folder (e.g. SILOS), delete the existing installed default scenario (e.g. SILOS\_SIL\_ EXCHANGERATEGENERAL).

Generate a scenario for the custom task:

\* Navigate to the custom Task folder - Packages - <Package Name>.

\* Right click the package and select 'Generate Scenario'.

\* Use the original, installed default scenario name (CTRL-V to paste the name if you copied it previously).

\* Check the 'Generate scenario as if all underlying objects are materialized' box.

\* Click 'OK'.

\* Select 'Use All' from the 'Startup Parameters' drop down box.

\* Click 'OK'.

When you execute the load plan, it will now execute the custom task rather than the original task.

ii) Go back to the modified SIL\_ExchangeRateGeneral in the custom folder, go to Packages and generate the scenario using the option to generate the scenario as if all underlying objects are materialized. Rename the scenario name to use the original out of box scenario name. For example SILOS\_SIL\_ EXCHANGERATEGENERAL.

If you make further changes to any of the interfaces or to the package, you can either regenerate the existing scenario or generate a new scenario. Unless you need separate scenarios, it is recommended that you regenerate the existing scenario. To do this, right-click the scenario and select Regenerate.

**11.** Generate a new Load Plan and continue with the ETL.

#### <span id="page-9-1"></span><span id="page-9-0"></span>**1.2.3 Documentation Corrections**

This section provides corrections and additions for documentation and Help for Oracle Business Intelligence Applications.

#### **1.2.3.1 General Documentation Errata**

In the section Related Documentation in the Preface, some of the guides provide an incorrect link for the location of the Oracle BI Applications Release 11.1.1.8.0 documentation library. The correct link is:

#### http://docs.oracle.com/cd/E49139\_01/index.htm

#### <span id="page-10-0"></span>**1.2.3.2 Documentation Errors in Oracle BI Applications Configuration Manager Help System**

Note the following errors:

This issue applies to the following dialogs:

- Register Source in Oracle Data Integrator Topology\Provide Connection Details area.

- Edit Source dialog\Edit Connection Details area.

The help topic for these dialogs does not include the following Element Descriptions for the Technology: Oracle BI tab:

#### **Technology: Oracle BI (Fusion Applications-only)**

Use this tab to set the Oracle BI EE connection details for the model selected in the Oracle Data Integrator Connection Information window.

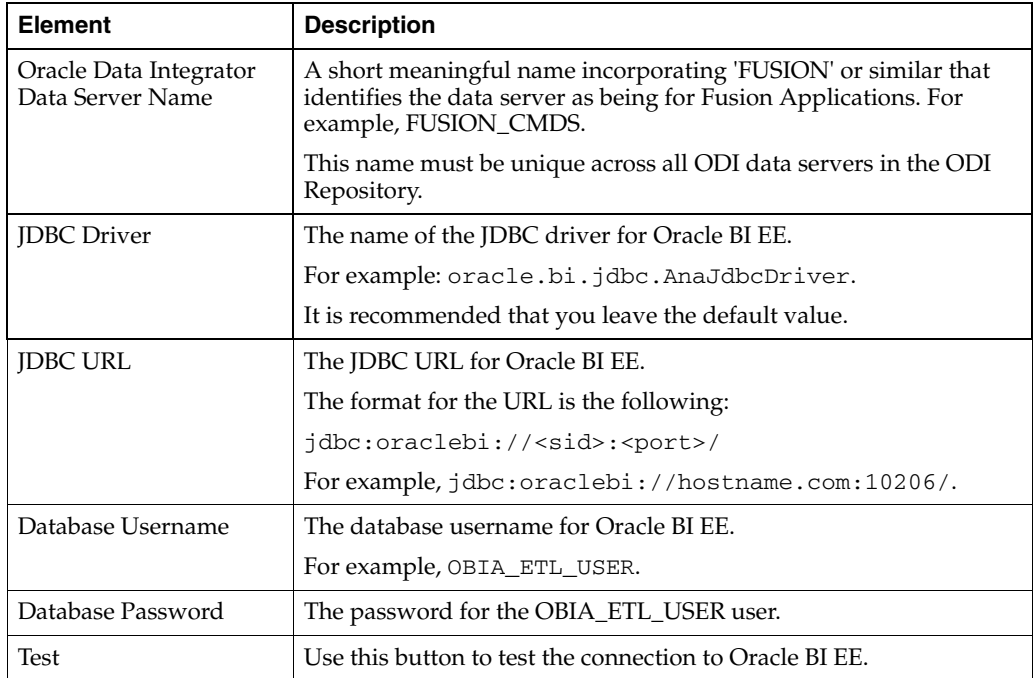

#### <span id="page-10-1"></span>**1.2.3.3 Documentation Errors in Oracle Business Intelligence Applications Configuration Guide**

Note the following errors:

- Section B.2.107 'How to Integrate Project Analytics with Financial Analytics' is a duplicate topic. Refer instead to B.2.99 'How to Integrate Financial Analytics with Project Analytics'.

#### <span id="page-10-2"></span>**1.2.3.4 Documentation Errors in Oracle Business Intelligence Applications Installation Guide**

Note the following errors:

In Chapter 3 Setting Up Oracle BI Applications > Section 3.3.16 Performing System Setup Tasks > 3.3.16.2 Registering Source Systems Step 5 b: JDBC URL:

The format "jdbc:oraclebi://<sid>:<port>" is incorrect.

This should be:

jdbc:oraclebi://<BI Server host>:<BI Server port>/PrimaryCcs=<Cluster

Controller Host>;PrimaryCcsPort=<Cluster Controller Port>

For example:

```
jdbc:oraclebi://biserverHost:9703/PrimaryCcs=CCSHost;PrimaryC
csPort=9706
```
Follow the instructions in this release note to configure user access in ODI Studio instead of the instructions documented in section 3.3.13.2, "Configuring User Access for ODI Studio."

The ODI Repository is configured for external authentication against the Fusion Applications LDAP server. ODI Studio must be configured to use the appropriate security files for authentication. The security files must be regenerated for login to ODI Studio to be successful.

To configure user access for ODI Studio:

**1.** Run the following command from the *BI\_ORACLE\_HOME*/common/bin folder in order to generate the ODI client security artifacts.

./wlst.sh <MW\_HOME>/Oracle\_ BI1/bifoundation/install/createJPSArtifactsODI.py external -- ADMIN\_USER\_NAME <Administrator> --DOMAIN\_HOSTNAME <Hostname> --DOMAIN\_PORT <Domain Port> --DOMAIN\_HOME\_PATH <Domain Home Path> --OID\_USER cn=orcladmin --LDAP\_URL <ldap://host:port> --USERBASE\_PREFIX <User base where users will be searched> --GROUPBASE\_PREFIX <user group> Example: ./wlst.sh /scratch/mw6826/Oracle\_ BI1/bifoundation/install/createJPSArtifactsODI.py --ADMIN\_ USER\_NAME Administrator --DOMAIN\_HOSTNAME <hostname>.com --DOMAIN\_PORT 7001 --DOMAIN\_HOME\_PATH /scratch/mw6826/user\_projects/domains/bifoundation\_domain --OID\_USER cn=orcladmin -- LDAP\_URL ldap://<hostname>.com:3060 --USERBASE\_PREFIX cn=users,dc=us,dc=oracle,dc=com --GROUPBASE\_PREFIX cn=groups,dc=us,dc=oracle,dc=com

**Note:** Do not run wlst from any location other than *BI\_ORACLE\_ HOME*/common/bin.

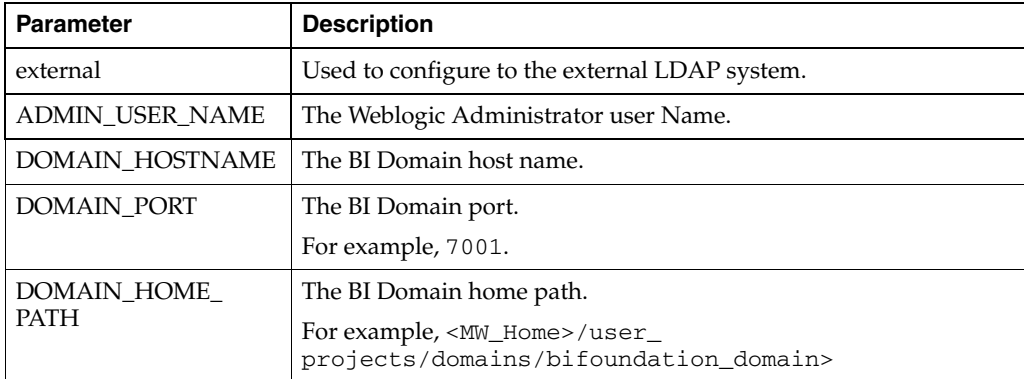

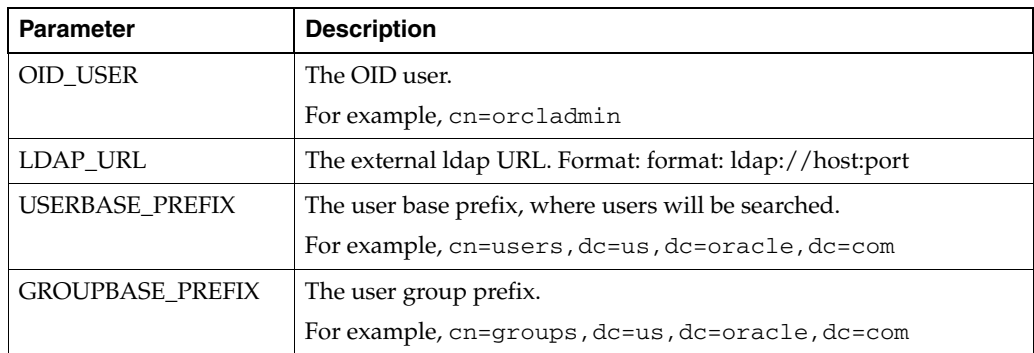

- **2.** Copy the jps-config-jse.xml file and cwallet.sso files from *DOMAIN\_HOME\_ PATH*/odi-client-config/external to *ODI\_Home*/oracledi/client/odi/bin on all machines where ODI Studio clients are installed.
- **3.** Open the *ODI\_Home*/oracledi/client/odi/bin/odi.conf file for editing.
- **4.** Edit the line starting with "AddVMOption -Doracle.security.jps.config" to point to the jpsconfig-jse.xml file and location. In the example below, jps-config-jse.xml and cwallet.sso have been copied to the *ODI\_ Home*/oracledi/client/odi/bin directory.

```
AddVMOption 
-Doracle.security.jps.config=./jps-config-jse.xml
```
# <span id="page-12-0"></span>**1.3 General Issues and Workarounds**

This section provides general issues and workarounds for Oracle BI Applications. It contains the following topics:

- [Section 1.3.1, "Source Systems Not Supported in this Release"](#page-13-0)
- Section 1.3.2, "Load Plan Execution Status Does Not Show Error in Oracle BI [Applications Configuration Manager"](#page-13-1)
- Section 1.3.3, "Limitations in Financials Analytics When Configuring Adjustment [Periods"](#page-13-2)
- [Section 1.3.4, "NLS Regional Settings Not Save After Logout/Login"](#page-14-0)
- [Section 1.3.5, "Market Basket Analysis Facts and Dimensions Not Supported"](#page-15-0)
- Section 1.3.6, "Error In Execution of EXECUTE RESET DATAWARESHOUSE [SCENARIO \(EXEC\\_TABLE\\_MAINT\\_PROC\)"](#page-15-1)
- [Section 1.3.7, "Ignore PeopleSoft FSM Tasks in Non-PeopleSoft Implementation](#page-16-0)  [Projects"](#page-16-0)
- [Section 1.3.8, "Ignore Talent Management Subject Area in Load Plans"](#page-16-1)
- Section 1.3.9, "FSM Tasks Displayed Erroneously for Product Information [Management"](#page-16-2)
- Section 1.3.10, "Product Information Management Incorrectly Listed For [E-Business Suite"](#page-16-3)
- Section 1.3.11, "Ignore FSM Task How to Integrate Project Analytics with Financial [Analytics"](#page-16-4)
- [Section 1.3.12, "W\\_INDUSTRY\\_DH.INTEGRATION\\_ID Formatted Incorrectly"](#page-17-0)

# <span id="page-13-0"></span>**1.3.1 Source Systems Not Supported in this Release**

Oracle Business Intelligence Applications Release 11.1.1.8.0 and the product documentation contain references to unsupported source systems such as E-Business Suite, Siebel, and JD Edwards. This release only supports Fusion Applications source systems.

For up-to-date information about supported source systems in Oracle Business Intelligence Applications, see the Oracle Business Intelligence Applications certification information available at:

[http://www.oracle.com/technetwork/middleware/ias/downloads/fusio](http://www.oracle.com/technetwork/middleware/ias/downloads/fusion-certification-100350.html) [n-certification-100350.html](http://www.oracle.com/technetwork/middleware/ias/downloads/fusion-certification-100350.html)

#### **Workaround**

Not applicable.

# <span id="page-13-1"></span>**1.3.2 Load Plan Execution Status Does Not Show Error in Oracle BI Applications Configuration Manager**

While monitoring execution of long running load plans in Oracle Business Intelligence Applications Configuration Manager, to troubleshoot the status displayed at load plan level for long running tasks, you must review the status of individual steps of a load plan.

#### **Workaround**

Not applicable.

# <span id="page-13-2"></span>**1.3.3 Limitations in Financials Analytics When Configuring Adjustment Periods**

Business Issue: GL Balance Amount at fiscal year level might show an incorrect balance amount when multiple adjustment periods are present for a given fiscal year and (at least one) non \_999 suffix one has a transaction.

Technical Issue: The GL balance amount logical column uses the LAST function. When querying at the year level, the ROW\_WID at the day detail hierarchy level is used as the key in partition. As a result, the amount with a ROW\_WID whose suffix is 999 is used to return the value. However, when there are multiple adjustment periods, the ROW\_WID is not chronological, which means that the suffix 999 row is not the last period. Thus, if there is at least one transaction happening in another adjustment period (where the ROW\_WID suffix is not 999), then this transaction will be missed and therefore the balance amount will be incorrect. To resolve the issue, a new key is created and used at the day detail hierarchy level. The new key is always chronological.

Potentially Affected Financial Report Areas:

- Financials Budgetary Control Detail Transactions
- Financials Budgetary Control Expense
- Financials Budgetary Control Revenue
- Financials GL Balance Sheet
- Financials GL Budget and Expenses
- Financials GL Cash Flow
- Financials GL Detail Transactions
- Financials Profitability Company
- Financials US Federal GL Balance Sheet
- Financials US Federal GL Detail Transactions

#### **Workaround**

A new logical column called Fiscal Date Key has been added to the logical table Dim – Date Fiscal Calendar. It is mapped to the LTS:

```
"Oracle Data Warehouse"."Catalog"."dbo"."Dim_W_MCAL_DAY_D_
Fiscal_Day"."FISCAL_DATE_WID"
```
where FISCAL\_DATE\_WID is a new physical column added to W\_MCAL\_DAY\_D in Release 11.1.1.8.

This new logical column (Fiscal Date Key) should be used in the logical hierarchy level Day Detail Level of the logical dimension: Date – Fiscal Calendar.

To apply this workaround:

- **1.** Using Oracle BI EE Administration Tool, edit the BI metadata repository (that is, the RPD file).
- **2.** Navigate to Logical Dimension: Date Fiscal Calendar and go to day detail level. The new column Fiscal Date Key should appear under it already.

Double click on logical hierarchy level Fiscal Day Detail to open it. In the Keys tab column, add a new key called Fiscal Date Key and map it to the new column Fiscal Date Key (Dim – Date Fiscal Calendar.Fiscal Date Key). Note at this time, the new key will be the third key in this level. The other two keys are Row Wid and Fiscal Date. Reorder the three keys and make sure the new key is the first key in the list, as follows:

| <b>Key Name</b>        | <b>Columns</b>                                | Use for Display | <b>Chronological Key</b> |
|------------------------|-----------------------------------------------|-----------------|--------------------------|
| <b>Fiscal Date Key</b> | Dim – Date Fiscal<br>Calendar.Fiscal Date Key |                 |                          |
| Row Wid                | Dim – Date Fiscal<br>Calendar.Row Wid         |                 | Yes                      |
| Fiscal Date            | Dim – Date Fiscal<br>Calendar.Fiscal Date     | Yes             |                          |

*Table 1–1 How to order the keys*

- **3.** Select the new Fiscal Date Key as the primary Key of the Logical Level Fiscal Day Detail. After setting, then click on OK.
- **4.** Click on Save and do a Global Consistency Check.
- **5.** Host the RPD and generate Answers.

### <span id="page-14-0"></span>**1.3.4 NLS Regional Settings Not Save After Logout/Login**

This issue applies to customers who want to use Oracle BI Applications Configuration Manager and FSM in non-English languages.

The changes in task Preferences -> Regional or Preferences -> Language are not saved properly after you log out the application and log in again.

#### **Workaround**

After logging in, if the preference settings, (for example, UI language, number format, date format, time format, time-zone) are not set to the values as required, users can go to task Preferences > Regional or Preferences > Language, change the preferences as required and save, and then continue to use other tasks without logging out.

## <span id="page-15-0"></span>**1.3.5 Market Basket Analysis Facts and Dimensions Not Supported**

The market basket analysis related facts and dimensions are not supported in current release due to performance issues.

Due to performance issues, Market Basket analysis related facts and dimensions are not supported.

List of logical facts not supported:

- Fact CRM Next Order Same Account
- Fact CRM Next Order Same Contact
- Fact CRM Order Item Same
- Fact CRM Product Affinity

List of logical dimensions not supported:

- Dim Market Basket Product
- Dim Next Product Purchased

#### **Workaround**

There is no workaround for this issue.

# <span id="page-15-1"></span>**1.3.6 Error In Execution of EXECUTE RESET DATAWARESHOUSE SCENARIO (EXEC\_ TABLE\_MAINT\_PROC)**

In Oracle Data Integrator, an error is reported in the scenario EXECUTE RESET DATAWARESHOUSE (EXEC\_TABLE\_MAINT\_PROC), which is caused by a failure to truncate the table W\_ETL\_LOAD\_DATES. The error message is similar to the following example:

```
java.lang.Exception: ODI-17546: Specified variable not found in the
Repository : DDL_RUN_MODE
at
com.sunopsis.dwg.dbobj.SnpSession.updateVarWithSessVar(SnpSession.java:3162)
at
com.sunopsis.dwg.dbobj.SnpSession.treatSessVariables(SnpSession.java:2713)
...
...
And so on.
```
#### **Workaround**

- **1.** In BI Applications Configuration Manager, on the Tasks bar select the **Define Business Intelligence Applications Instance** link to display the Define Business Intelligence Instance page.
- **2.** Display the Environment Configuration tab.
- **3.** In the **Reset Data Warehouse Scenario Variables** field, prefix the two variables with 'BIAPPS.'.

That is, change the value from:

DDL\_TABLE\_LIST=\_ALL\_,DDL\_RUN\_MODE=RESET\_DW To: BIAPPS.DDL\_TABLE\_LIST=\_ALL\_,BIAPPS.DDL\_RUN\_MODE=RESET\_DW **4.** Click Save.

## <span id="page-16-0"></span>**1.3.7 Ignore PeopleSoft FSM Tasks in Non-PeopleSoft Implementation Projects**

In FSM, the following tasks might be erroneously displayed in non-PeopleSoft (PFST) Implementation Projects, and should be ignored in that context:

- Configure Data Load Parameters for People Soft Trees
- Configure Data Load Parameters for People Soft Tree History Support
- Configure Data Load Parameters for PeopleSoft Department Tree
- Configure Data Load Parameters for People Soft Company BU Tree

#### <span id="page-16-1"></span>**1.3.8 Ignore Talent Management Subject Area in Load Plans**

When you create a Load Plan in Oracle BI Applications Configuration Manager, you must not select the Subject Area named 'Talent Management'. This subject area is not supported in this release.

#### <span id="page-16-2"></span>**1.3.9 FSM Tasks Displayed Erroneously for Product Information Management**

In Functional Setup Manager, the following FSM tasks that are not related to Product Information Management (PIM) are being displayed erroneously:

| <b>Task Code</b>                                     | <b>Task Name</b>                                                      | <b>Description</b>                                                 |
|------------------------------------------------------|-----------------------------------------------------------------------|--------------------------------------------------------------------|
| HOWTO<br><b>MANAGER HIER</b><br><b>SECURITY_PSFT</b> | How to Set Up<br>Manager Hierarchy<br>Base Security for<br>Peoplesoft | Setting up manager<br>hierarchy base<br>security for<br>PeopleSoft |
| HOWTO_SETUP_<br>SECURITY_PIM<br><b>EBS</b>           | How to Set Up<br>Security for PIM in<br>Oracle EBS                    | List of steps to Set<br>Up Security for PIM<br>in Oracle EBS       |

*Table 1–2 FSM Tasks Displayed Erroneously for PIM*

#### <span id="page-16-3"></span>**1.3.10 Product Information Management Incorrectly Listed For E-Business Suite**

The Product Information Management (PIM) offering is available for Fusion Applications and Universal only in Release 11.1.1.8.1. However the Oracle BI Applications Configuration Manager metadata incorrectly indicates that PIM is also available for E-Business Suite Sources (EBS).

#### <span id="page-16-4"></span>**1.3.11 Ignore FSM Task How to Integrate Project Analytics with Financial Analytics**

In Implementation Plans in FSM, ignore the Task 'How to Integrate Project Analytics with Financial Analytics' and instead use Task 'How to Integrate Financial Analytics with Project Analytics'.

## <span id="page-17-0"></span>**1.3.12 W\_INDUSTRY\_DH.INTEGRATION\_ID Formatted Incorrectly**

The issue affects Industry, Organization Type, and auxiliary dimensions, and is caused by the format of the Integration\_Id.

In Release 11.1.1.8.0, one new column INTEGRATION\_ID is added to W\_INDUSTRY\_ DH. The INTEGRATION\_ID is in the format of:

W\_INDUSTRY\_CLASS ||'~'||ClassCategory||'~'||ClassCode

For example: IND~ONE\_VOICE~01.

W\_INDUSTRY\_DH is a class dimension. CATEGORY is not a column to differentiate class dimensions. W\_INDUSTRY\_CLASS is used as the column to tell the class type. W\_INDUSTRY\_CLASS is part of the W\_INDUSTRY\_DH.INTEGRATION\_ID. It contains the following hard-coded values:

*Table 1–3 Classification Dimensions and Values*

| <b>Classification Dimension Name</b> | <b>W INDUSTRY CLASS</b> |  |
|--------------------------------------|-------------------------|--|
| Dim - Industry Hierarchy             | <b>IND</b>              |  |
| Dim - Customer Organization Type     | ORGTYPE                 |  |
| Dim - Auxiliary Classification 1     | AUX1                    |  |
| Dim – Auxiliary Classification 2     | AUX <sub>2</sub>        |  |
| Dim - Auxiliary Classification 3     | AUX3                    |  |

The IND\_ID columns are changed to the same format as INTEGRATION\_ID. Here is the list of impacted columns:

- BASE\_LVL\_IND\_ID
- LVL1ANC\_IND\_ID
- LVL2ANC\_IND\_ID
- LVL3ANC\_IND\_ID
- LVL4ANC\_IND\_ID
- LVL5ANC\_IND\_ID
- LVL6ANC\_IND\_ID
- LVL7ANC\_IND\_ID
- LVL8ANC\_IND\_ID
- TOP\_LVL\_IND\_ID

The W\_INDUSTRY\_D\_TL.INTEGRATION\_ID is changed to the same format accordingly.

# <span id="page-17-1"></span>**1.4 Issues and Workarounds for Golden Gate**

There are no reported issues that are related to the use of Golden Gate.